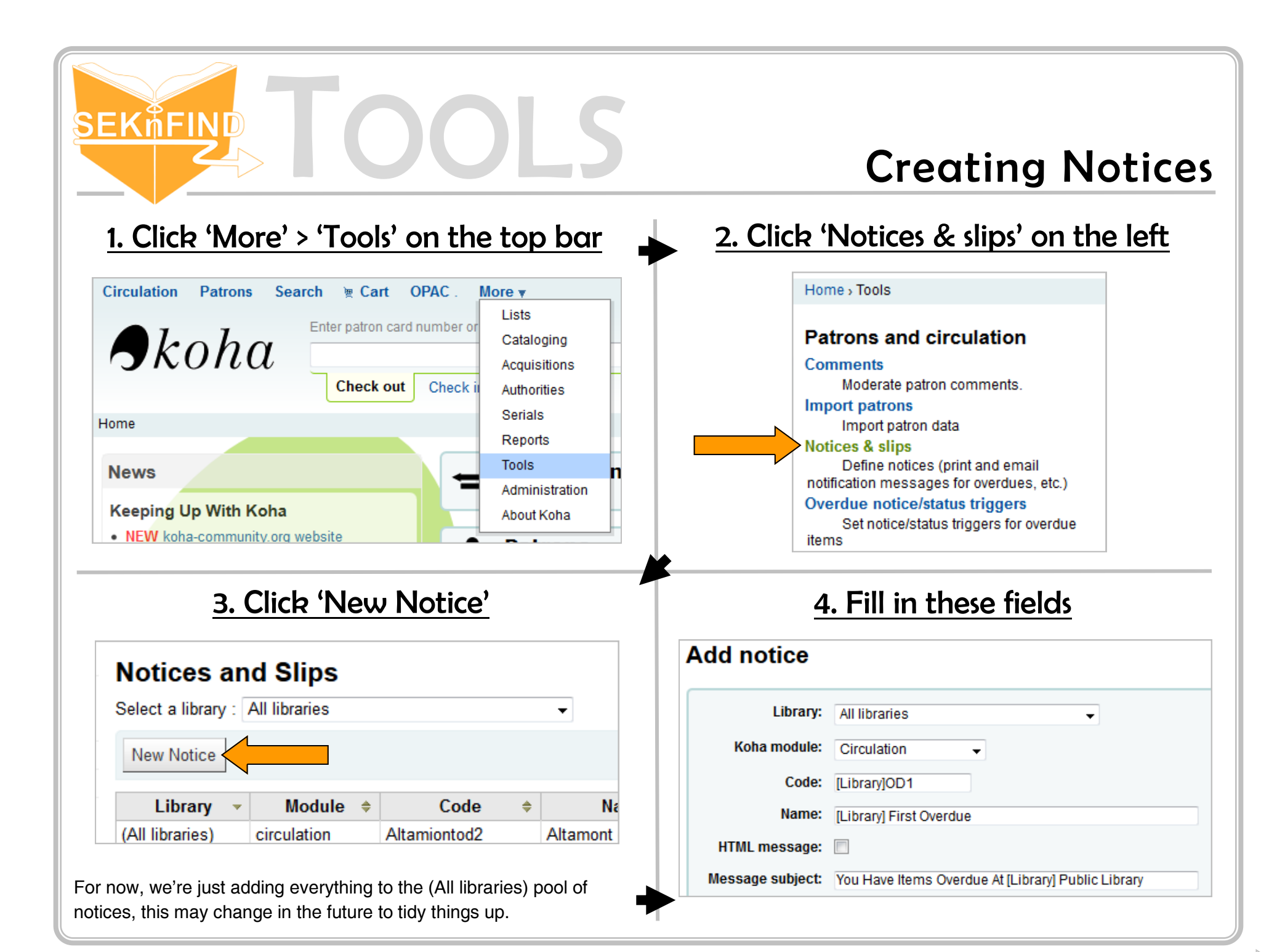

## TOOLS Creating Notices<u>SEKἦFIND</u> 5. Create message body **Message body:** The easiest way to set these up --- BRANCHES--branches.branchcode is to look at another library's branches.branchname branches.branchaddress1 notice, copy and paste the text branches.branchaddress2 branches.branchaddress3 into your notice, and adjust so branches.branchzip branches.branchcity that it works for you. branches.branchstate **Message body:** <<br />bettowers.firstname>><<br />borrowers.surname>> -BRANCHES--- $\vert \cdot \vert$ Submit Cancel  $\gg$ branches.branchcode <<br />borrowers.address>><<br />borrowers.address2>> <<borrowers.city>> <<borrowers.zipcode>> branches.branchname branches.branchaddress1 <<br />borrowers.phone>> <<br />borrowers.mobile>> branches.branchaddress2 branches.branchaddress3 You can select items from the branches.branchzip Dear << borrowers.firstname>> << borrowers.surname>>, branches.branchcitv box on the left and insert them The following item(s) are past due at the Iola Public Library: branches.branchstate into your message with the >> <<items.content>> button. This is how the system Please see that they are returned or renewed as soon as possible. pulls the data from the database If eligible for renewal, you may renew these items by calling the library at 620-365-3262, by e-mailing iolaref@sekls.org, or you may renew them and plugs it into your notice.

Submit Cancel